# **This is Lab Worksheet 3 - not an Assignment**

This Lab Worksheet contains some practical examples that will prepare you to complete your Assignments. You do **not** have to hand in this Lab Worksheet. Make sure you complete the separate Assignments on time. Quizzes and tests may refer to work done in this Lab Worksheet; save your answers.

# **Before you get started - REMEMBER TO READ** *ALL* **THE WORDS**

You must have an account on the Course Linux Server to do this lab. Log in to the server and use the shell. Review the Class Notes related to this worksheet as you work through it. Leave your work on the Linux server. Do not delete any work from the Linux server until the term is over and your marks are complete!

# **Commands introduced and used in this Lab**

- ➢ **cat –** display the contents of files without pagination (usually onto your screen)
- ➢ **clear –** to clear the screen of a terminal and put the cursor back at the top of the screen
- ➢ **cp –** copy one file to another, or copy one or more files into a directory
- ➢ **find –** to find pathnames (e.g. files or directories) by name, or by userid, or other criteria
- ➢ **fgrep** search for text inside files and print the lines containing the text (see also **grep** and **egrep**)
- ➢ **history –** show all previous commands typed (saved in your **~/.bash\_history** file)
- ➢ **less** (also **more**) **–** to page through a text file one screen-full at a time (better than **cat**)
- ➢ **man –** to get help for commands or system files or topics
- ➢ **mv –** move/rename pathnames, or move multiple pathnames into an existing directory
- ➢ **rm –** delete (remove) files (and entire directories of files **recursively**, with the **-r** option)
- ➢ **sleep –** do nothing (sleep) for some amount of time (pause a script)
- ➢ **touch –** to create an empty file and/or to update the file's date/time modified stamp

Log in to the Course Linux Server to do all commands in this lab. Set your bash **PS1** shell prompt to show your login name, computer name, and the **basename** of your current directory, just as you did in the previous Lab. **Leave your finished work on the server; do not delete it when you are finished the worksheet.**

# *1 Command:* **man** *- online help for commands and more*

The **man** command, short for Manual Pages, displays the manual page for the specified command. Man pages, as they are commonly referred to, contain all of the pertinent information on the basic command concepts, how to use the command, the command structure, basic options available for the command and how to use them, advanced options (if any), and related topics, in that order. The **man** command syntax is:

➢ **man** *command - where command is the name of the command or thing you wish to learn about. Examples*: **man ls ; man man ; man passwd ; man group ; man hosts**

A text screen will show up with the information you requested - if it exists. You can then scroll up and down the man page using the **up** ( $\uparrow$ ) and **down** ( $\downarrow$ ) arrow keys and/or the **[PgUp]** and **[PgDn]** keys on your keyboard. You can also use the **spacebar** to scroll down one **screen**. Once you are done with the man page, simply type **q** for quit and you will exit the man page display. You can type **q** any time you want to exit the manual pages and you can type **h** or **?** for a **help** screen listing all the **other neat things** you can do while looking at this manual page. The most common thing to type is a **blank** (space), which displays the **next page** of the help file.

When you don't know the specific command for an operation, you can search the man page **titles** based on a keyword. (You can only search the title lines.) For this you need to specify the **-k** (keyword) option:

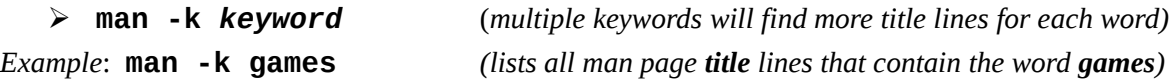

## *Command:* **clear**

You can clear the text on a terminal by using the **clear** command, or by typing **^L** (**CTRL-L**) into the shell.

# *2 Command:* **touch**

The **touch** command updates the "last modified" time/date stamps on one or more **existing** files. It can also be used to create one or more **new**, **empty files**. See the manual page for more features.

# **Creating empty files and updating the modification time**

Perform the following commands shown in **bold** type. Most commands will produce no output if they succeed.

**Set your shell prompt: Before** doing this lab, set your bash shell prompt to show your login name, the computer name, and the **basename** of your current working directory, as you did in the previous Lab.

| [user@host ]\$ <b>cd</b>              |  |  |  |                                                                                                    |
|---------------------------------------|--|--|--|----------------------------------------------------------------------------------------------------|
| $[user@host ~\rceil$ rm - rf lab3.2]$ |  |  |  | (remove this directory and everything inside it)                                                    |
|                                       |  |  |  | (The above command will make a "clean slate" if you choose to restart this section from the start.) |
| $[user@host ~]$ \$ mkdir lab3.2       |  |  |  | (create a new, empty sub-directory)                                                                 |
| [user@host $\sim$ ]\$ cd lab3.2       |  |  |  | (make this the new current working directory)                                                       |
| [user@host lab3.2]\$ touch clock      |  |  |  | (create a new, empty file)                                                                          |
| [user@host lab3.2]\$ 1s -1 clock      |  |  |  | (The option $-1$ is lower-case letter L, not the digit 1)                                           |
| a) Record only the time/date stamp:   |  |  |  |                                                                                                    |
| [user@host lab3.2]\$ sleep 60         |  |  |  | (Waits for 60 seconds. Read a book.)                                                                |
| [user@host lab3.2]\$ touch clock      |  |  |  | (update the time stamp on the existing file)                                                        |
| [user@host lab3.2]\$ 1s -1 clock      |  |  |  | (the $-1$ option is a <b>letter</b> , not a digit)                                                  |
|                                       |  |  |  |                                                                                                    |

b) Record **only** the new **time/date** stamp:

# *3 Command:* **cp** *(copy)*

The **cp** (Copy) command makes a copy of files or directories. The syntax for the **cp** command is:

### ➢ **cp [***options***]** *sources... destination*

where *sources...* is one or more files or directories and *destination* is either a file or a directory. If the destination is a directory, the file(s) will be copied into that directory using their **same names**. If you want to copy **directories**, you **must** use options such as **-r** or **-a**; otherwise, **cp** copies only source **files**.

```
[user@host ]$ cd
[user@host ~]$ rm -rf lab3.3 (remove this directory and everything inside it)
[user@host ~]$ mkdir lab3.3 (create a new, empty sub-directory)
[user@host ~]$ cd lab3.3 (make this the new current working directory)
[user@host lab3.3]$ touch a b c (create three new, empty files)
[user@host lab3.3]$ ls
a) Give the output of the last command, above:
[user@host lab3.3]$ mkdir mydir
[user@host lab3.3]$ ls -F (that is an UPPER CASE option letter)
b) Give the output of the last command, above:
[user@host lab3.3]$ cp a b c mydir
[user@host lab3.3]$ ls mydir
c) Give the output of the last command, above:
                ©2010 -2013 Algonquin College
```
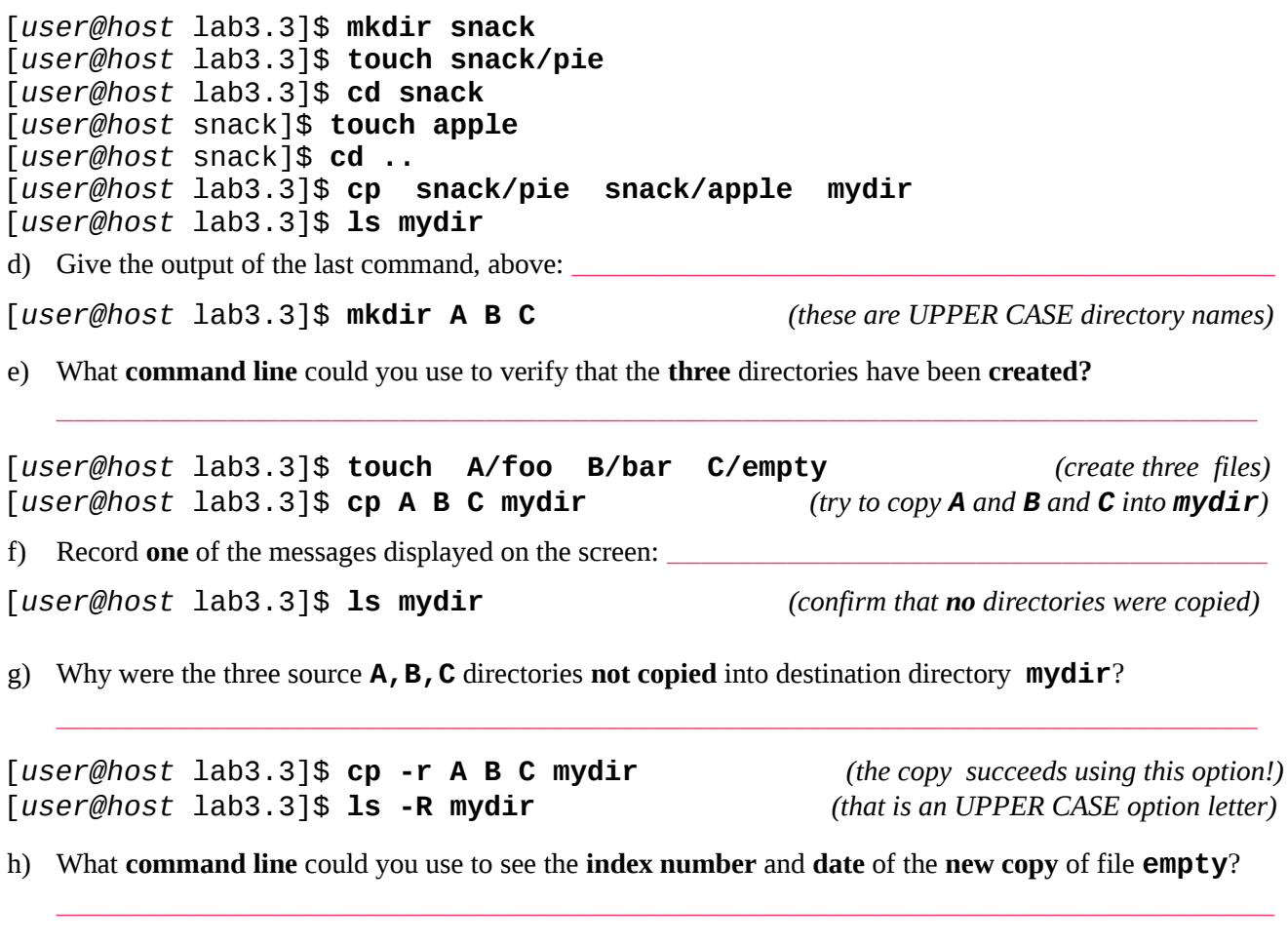

[*user@host* lab3.3]\$ **mkdir -p parent/child** *(remember what* **-p** *does?)* [*user@host* lab3.3]\$ **cp -r parent mydir** *(remember what* **-r** *does?)*

\_\_\_\_\_\_\_\_\_\_\_\_\_\_\_\_\_\_\_\_\_\_\_\_\_\_\_\_\_\_\_\_\_\_\_\_\_\_\_\_\_\_\_\_\_\_\_\_\_\_\_\_\_\_\_\_\_\_\_\_\_\_\_\_\_\_\_\_\_\_\_

i) Give the **absolute path** of the **new copy** of directory **child** after the above copy command creates it:

### *4 Command:* **mv** *(move or rename)*

The **mv** (Move or Rename) command moves (renames) files or directories. The renaming is very fast because the file data is *not* copied during a move/rename; only the *names* change (unless the move has to move the data to a different disk partition). Renaming is not a costly operation. The syntax for the **mv** command is:

➢ **mv [***options***]** *sources... destination*

where *sources...* is one or more files or directories and *destination* is either a file or a directory. If the destination is a **directory**, the source files or directories will be moved (renamed) into that directory using their **same names**. If the destination is a **file**, only **one** source file is allowed to be moved (renamed). Examples:

- ➢ **mv file1 newfilename1**
- ➢ **mv directory1 newdirectoryname1**
- ➢ **mv file1 directory/newfilename1**
- ➢ **mv file1 file2 file3 directory**

Note that the destination must be **an existing directory name** if you are moving **more than one thing**, and you will get an **error message** if you try to move multiple things to a file name, e.g. **mv file1 file2 file3** 

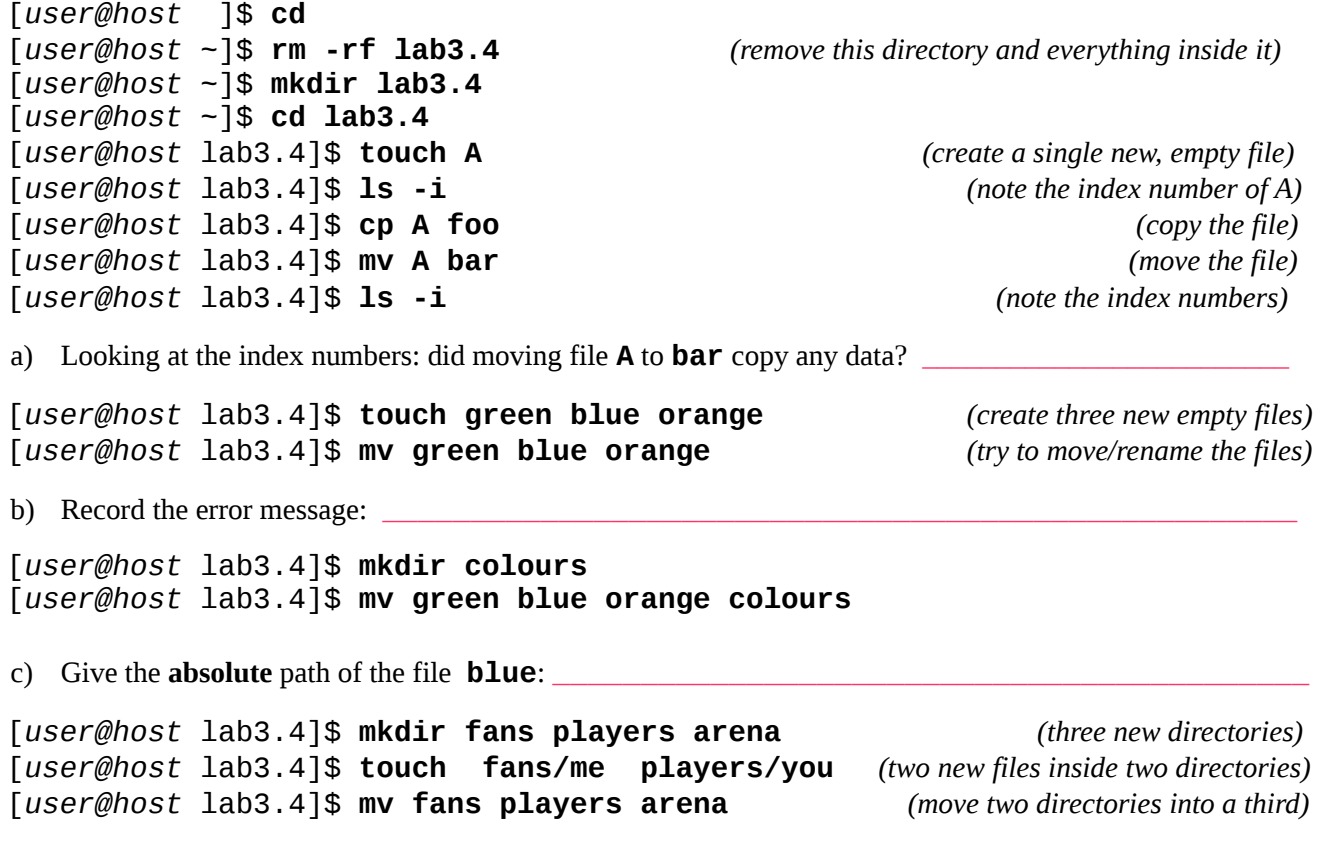

d) Give the new **absolute path** of the file named **you after** the above **mv** command has moved it:

### *5 Command:* **rm** *(remove or delete files, recursively remove directories)*

\_\_\_\_\_\_\_\_\_\_\_\_\_\_\_\_\_\_\_\_\_\_\_\_\_\_\_\_\_\_\_\_\_\_\_\_\_\_\_\_\_\_\_\_\_\_\_\_\_\_\_\_\_\_\_\_\_\_\_\_\_\_\_\_\_\_\_\_\_\_\_

The **rm (**Remove or Delete) command removes (deletes) **files**. If the **-r** option is specified, it recursively deletes **directories** and **all** their contents. Unlike DOS, Windows, or OSX, a file or directory that is deleted with the **rm** command is **gone** (is **not** saved in a Recycle Bin) and not easily recovered. The syntax for the **rm** command is:

### ➢ **rm [***options***]** *pathnames***...**

Another useful option to **rm** is **-f** (force) that turns off any interactive prompts and most error messages. We have been using "**rm -rf**" to completely recursively remove lab directories at the start of each section.

**Note**: Most Unix/Linux shells let you type multiple commands on one line by separating them using the semicolon character '**;**'. Type the **four** commands below, separated by **three** semi-colon characters:

### [*user@host* ]\$ **cd ; rm -rf lab3.5 ; mkdir lab3.5 ; cd lab3.5**

The above line goes to your **HOME** directory, removes the current **lab3.5** directory (and everything inside it), then re-creates it and makes it your current working directory. You do this at the start of each section of your labs, so that you have a "clean" empty directory in which to work. Continue working:

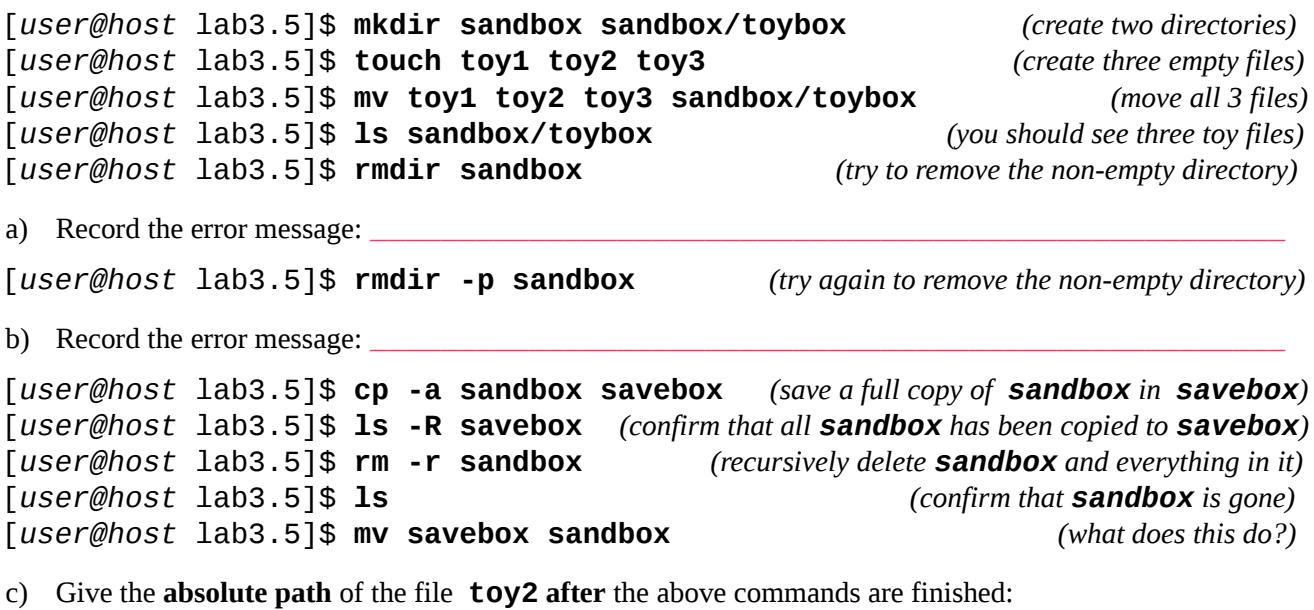

[*user@host* lab3.5]\$ **cp -a sandbox/toybox sandbox** *(recursive copy FAILS – why?)*

d) Explain why the above copy fails: \_\_\_\_\_\_\_\_\_\_\_\_\_\_\_\_\_\_\_\_\_\_\_\_\_\_\_\_\_\_\_\_\_\_\_\_\_\_\_\_\_\_\_\_\_\_\_\_\_\_\_\_\_\_\_\_

The **-i** option to **rm** will turn on "**Interactive**" mode, where you are prompted about *every* file being deleted:

\_\_\_\_\_\_\_\_\_\_\_\_\_\_\_\_\_\_\_\_\_\_\_\_\_\_\_\_\_\_\_\_\_\_\_\_\_\_\_\_\_\_\_\_\_\_\_\_\_\_\_\_\_\_\_\_\_\_\_\_\_\_\_\_\_\_\_\_\_\_\_\_\_\_\_\_\_\_\_\_\_\_\_\_

\_\_\_\_\_\_\_\_\_\_\_\_\_\_\_\_\_\_\_\_\_\_\_\_\_\_\_\_\_\_\_\_\_\_\_\_\_\_\_\_\_\_\_\_\_\_\_\_\_\_\_\_\_\_\_\_\_\_\_\_\_\_\_\_\_\_\_\_\_\_\_

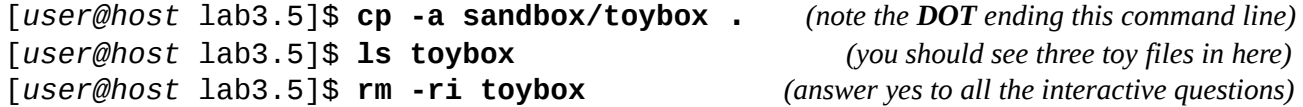

## *6 Command:* **cat** *(catenate or show contents)*

**cat** (Catenate, or Show) opens one or more files and catenates (shows) their contents. You can use it on any size file, but files are not be paginated and large files will scroll off your screen. Unlike **less**, **cat** won't warn you if you're about to **mess up** your terminal by displaying a **binary** format file. The syntax for **cat** is:

### ➢ **cat [options] [***file\_list...]*

**Try** these examples using **cat** and **less**:

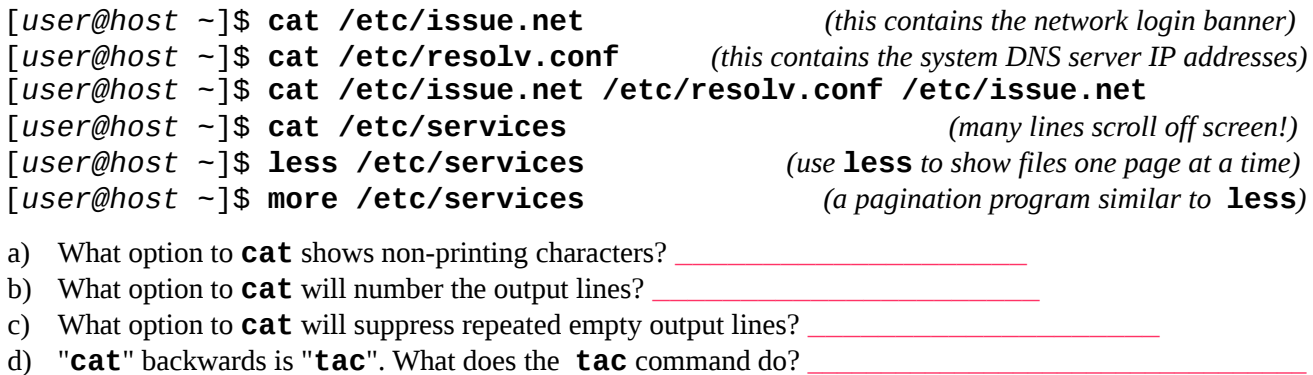

Compare "**cat /etc/resolv.conf**" with "**tac /etc/resolv.conf**".

# *7 Command:* **fgrep** *- find lines containing text strings inside file(s)*

A family of related programs – **grep**, **fgrep**, and **egrep** – open files and look for text inside the files. **grep** (Global Regular Expression Print) opens zero or more files and prints lines from those files that match a **Regular Expression pattern**. **egrep** searches for an **extended Regular Expression** . We will first learn to use the simpler **fgrep** program that searches for simple text strings, not patterns.

The **fgrep** command (**F**ixed **grep**) searches for **simple text strings**, not a **pattern**. Always use **fgrep** until you know how to use **Regular Expression** patterns. Using the **-e** option, you can search for lines containing any one of multiple text strings at the same time. The syntax for **fgrep** is:

```
➢ fgrep [options] 'literal_string' [file_list...]
➢ fgrep [options] -e 'string1' [-e 'string2']... [file_list...]
```
Until you learn how to use **Regular Expression** patterns, always use the **fgrep** command that does not treat any characters specially. **fgrep** searches for exactly the text you enter. Try these examples using **fgrep** :

[*user@host* ~]\$ **fgrep '***abcd0001***' /etc/passwd** *(use your own userid and not abcd0001)* [*user@host* ~]\$ **fgrep '\$' /etc/crontab** *(must use fgrep due to special character)* [*user@host* ~]\$ **fgrep -e 'root:' -e 'games:' /etc/passwd** *(find either string)* [*user@host* ~]\$ **history | fgrep 'date'** *(look for the date command in your shell history)* [*user@host* ~]\$ **history | fgrep 'pwd'** *(look for the pwd command in your shell history)*

You can chain together **fgrep** commands using pipes to find lines that match **all** the text strings. (More on pipes in a later worksheet.) Using pipes, only lines that contain **all** the text strings will display:

[*user@host* ~]\$ **man man | fgrep 'italic'** *(lines containing the text 'italic')* [*user@host* ~]\$ **man man | fgrep 'italic' | fgrep 'replace'** *(lines with both strings)*

**All** the text strings must be present in each line found when you chain **fgrep** commands together with pipes:

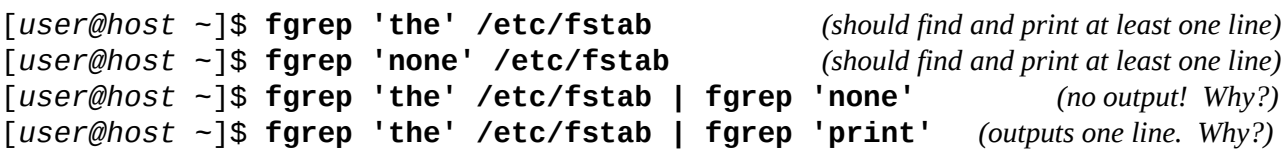

\_\_\_\_\_\_\_\_\_\_\_\_\_\_\_\_\_\_\_\_\_\_\_\_\_\_\_\_\_\_\_\_\_\_\_\_\_\_\_\_\_\_\_\_\_\_\_\_\_\_\_\_\_\_\_\_\_\_\_\_\_\_\_\_\_\_\_\_\_\_\_\_\_\_\_\_\_\_\_\_\_\_\_\_\_\_\_\_ \_\_\_\_\_\_\_\_\_\_\_\_\_\_\_\_\_\_\_\_\_\_\_\_\_\_\_\_\_\_\_\_\_\_\_\_\_\_\_\_\_\_\_\_\_\_\_\_\_\_\_\_\_\_\_\_\_\_\_\_\_\_\_\_\_\_\_\_\_\_\_\_\_\_\_\_\_\_\_\_\_\_\_\_\_\_\_\_ \_\_\_\_\_\_\_\_\_\_\_\_\_\_\_\_\_\_\_\_\_\_\_\_\_\_\_\_\_\_\_\_\_\_\_\_\_\_\_\_\_\_\_\_\_\_\_\_\_\_\_\_\_\_\_\_\_\_\_\_\_\_\_\_\_\_\_\_\_\_\_\_\_\_\_\_\_\_\_\_\_\_\_\_\_\_\_\_ \_\_\_\_\_\_\_\_\_\_\_\_\_\_\_\_\_\_\_\_\_\_\_\_\_\_\_\_\_\_\_\_\_\_\_\_\_\_\_\_\_\_\_\_\_\_\_\_\_\_\_\_\_\_\_\_\_\_\_\_\_\_\_\_\_\_\_\_\_\_\_\_\_\_\_\_\_\_\_\_\_\_\_\_\_\_\_\_

\_\_\_\_\_\_\_\_\_\_\_\_\_\_\_\_\_\_\_\_\_\_\_\_\_\_\_\_\_\_\_\_\_\_\_\_\_\_\_\_\_\_\_\_\_\_\_\_\_\_\_\_\_\_\_\_\_\_\_\_\_\_\_\_\_\_\_\_\_\_\_\_\_\_\_\_\_\_\_\_\_\_\_\_\_\_\_\_

\_\_\_\_\_\_\_\_\_\_\_\_\_\_\_\_\_\_\_\_\_\_\_\_\_\_\_\_\_\_\_\_\_\_\_\_\_\_\_\_\_\_\_\_\_\_\_\_\_\_\_\_\_\_\_\_\_\_\_\_\_\_\_\_\_\_\_\_\_\_\_\_\_\_\_\_\_\_\_\_\_\_\_\_\_\_\_\_

\_\_\_\_\_\_\_\_\_\_\_\_\_\_\_\_\_\_\_\_\_\_\_\_\_\_\_\_\_\_\_\_\_\_\_\_\_\_\_\_\_\_\_\_\_\_\_\_\_\_\_\_\_\_\_\_\_\_\_\_\_\_\_\_\_\_\_\_\_\_\_\_\_\_\_\_\_\_\_\_\_\_\_\_\_\_\_\_

a) Why is there no output from the **third** command pipeline, above, searching for '**the**' and '**none**' ?

```
b) What does the -i option mean to fgrep?
```
### c) What does the **-v** option mean to **fgrep**?

d) What does the **-w** option mean to **fgrep**?

## *8 Review exercise:* **cd, mkdir, touch, mv, rm, cp, mkdir, find**

Enter exactly the commands that are shown in **bold** below and note which commands produce **errors**. (There will be **three** errors; this is intentional.) Answer the questions following based **only** on these **review** commands. The **tilde** characters below have the same meaning as in the previous lab. (Go look!) Be precise in your typing!

- 1. **cd ; rm -rf ~/lab3.8**
- 2. **mkdir ~/lab3.8**
- 3. **cd ~/lab3.8**
- 4. **mkdir ./orchard**
- 5. **touch apple orange**
- 6. **mv orange orchard/lemon**
- 7. **rm orange**
- 8. **touch lettuce tomato cucumber**
- 9. **cp tomato lettuce garden** 10. **mkdir jardin forest** 11. **mv lettuce cucumber jardin** 12. **rmdir garden**  13. **touch lab3** 14. **cd orchard** 15. **cd ../../lab3.8/forest**
- 16. **mv ../lab3 ../tomato**
- a) Give the command **number** that generated the error followed by the **full** and **exact** error message:
- b) What is the **absolute** path of the shell's current working directory after the **last** command (16), above?
- c) Give the **absolute pathname** of the one regular file **lemon** that is now in the directory named **orchard**:

\_\_\_\_\_\_\_\_\_\_\_\_\_\_\_\_\_\_\_\_\_\_\_\_\_\_\_\_\_\_\_\_\_\_\_\_\_\_\_\_\_\_\_\_\_\_\_\_\_\_\_\_\_\_\_\_\_\_\_\_\_\_\_\_\_\_\_\_\_\_\_ \_\_\_\_\_\_\_\_\_\_\_\_\_\_\_\_\_\_\_\_\_\_\_\_\_\_\_\_\_\_\_\_\_\_\_\_\_\_\_\_\_\_\_\_\_\_\_\_\_\_\_\_\_\_\_\_\_\_\_\_\_\_\_\_\_\_\_\_\_\_\_ \_\_\_\_\_\_\_\_\_\_\_\_\_\_\_\_\_\_\_\_\_\_\_\_\_\_\_\_\_\_\_\_\_\_\_\_\_\_\_\_\_\_\_\_\_\_\_\_\_\_\_\_\_\_\_\_\_\_\_\_\_\_\_\_\_\_\_\_\_\_\_

\_\_\_\_\_\_\_\_\_\_\_\_\_\_\_\_\_\_\_\_\_\_\_\_\_\_\_\_\_\_\_\_\_\_\_\_\_\_\_\_\_\_\_\_\_\_\_\_\_\_\_\_\_\_\_\_\_\_\_\_\_\_\_\_\_\_\_\_\_\_\_

\_\_\_\_\_\_\_\_\_\_\_\_\_\_\_\_\_\_\_\_\_\_\_\_\_\_\_\_\_\_\_\_\_\_\_\_\_\_\_\_\_\_\_\_\_\_\_\_\_\_\_\_\_\_\_\_\_\_\_\_\_\_\_\_\_\_\_\_\_\_\_

\_\_\_\_\_\_\_\_\_\_\_\_\_\_\_\_\_\_\_\_\_\_\_\_\_\_\_\_\_\_\_\_\_\_\_\_\_\_\_\_\_\_\_\_\_\_\_\_\_\_\_\_\_\_\_\_\_\_\_\_\_\_\_\_\_\_\_\_\_\_\_

\_\_\_\_\_\_\_\_\_\_\_\_\_\_\_\_\_\_\_\_\_\_\_\_\_\_\_\_\_\_\_\_\_\_\_\_\_\_\_\_\_\_\_\_\_\_\_\_\_\_\_\_\_\_\_\_\_\_\_\_\_\_\_\_\_\_\_\_\_\_\_

\_\_\_\_\_\_\_\_\_\_\_\_\_\_\_\_\_\_\_\_\_\_\_\_\_\_\_\_\_\_\_\_\_\_\_\_\_\_\_\_\_\_\_\_\_\_\_\_\_\_\_\_\_\_\_\_\_\_\_\_\_\_\_\_\_\_\_\_\_\_\_

\_\_\_\_\_\_\_\_\_\_\_\_\_\_\_\_\_\_\_\_\_\_\_\_\_\_\_\_\_\_\_\_\_\_\_\_\_\_\_\_\_\_\_\_\_\_\_\_\_\_\_\_\_\_\_\_\_\_\_\_\_\_\_\_\_\_\_\_\_\_\_

\_\_\_\_\_\_\_\_\_\_\_\_\_\_\_\_\_\_\_\_\_\_\_\_\_\_\_\_\_\_\_\_\_\_\_\_\_\_\_\_\_\_\_\_\_\_\_\_\_\_\_\_\_\_\_\_\_\_\_\_\_\_\_\_\_\_\_\_\_\_\_

\_\_\_\_\_\_\_\_\_\_\_\_\_\_\_\_\_\_\_\_\_\_\_\_\_\_\_\_\_\_\_\_\_\_\_\_\_\_\_\_\_\_\_\_\_\_\_\_\_\_\_\_\_\_\_\_\_\_\_\_\_\_\_\_\_\_\_\_\_\_\_ \_\_\_\_\_\_\_\_\_\_\_\_\_\_\_\_\_\_\_\_\_\_\_\_\_\_\_\_\_\_\_\_\_\_\_\_\_\_\_\_\_\_\_\_\_\_\_\_\_\_\_\_\_\_\_\_\_\_\_\_\_\_\_\_\_\_\_\_\_\_\_

\_\_\_\_\_\_\_\_\_\_\_\_\_\_\_\_\_\_\_\_\_\_\_\_\_\_\_\_\_\_\_\_\_\_\_\_\_\_\_\_\_\_\_\_\_\_\_\_\_\_\_\_\_\_\_\_\_\_\_\_\_\_\_\_\_\_\_\_\_\_\_

\_\_\_\_\_\_\_\_\_\_\_\_\_\_\_\_\_\_\_\_\_\_\_\_\_\_\_\_\_\_\_\_\_\_\_\_\_\_\_\_\_\_\_\_\_\_\_\_\_\_\_\_\_\_\_\_\_\_\_\_\_\_\_\_\_\_\_\_\_\_\_ \_\_\_\_\_\_\_\_\_\_\_\_\_\_\_\_\_\_\_\_\_\_\_\_\_\_\_\_\_\_\_\_\_\_\_\_\_\_\_\_\_\_\_\_\_\_\_\_\_\_\_\_\_\_\_\_\_\_\_\_\_\_\_\_\_\_\_\_\_\_\_ \_\_\_\_\_\_\_\_\_\_\_\_\_\_\_\_\_\_\_\_\_\_\_\_\_\_\_\_\_\_\_\_\_\_\_\_\_\_\_\_\_\_\_\_\_\_\_\_\_\_\_\_\_\_\_\_\_\_\_\_\_\_\_\_\_\_\_\_\_\_\_ \_\_\_\_\_\_\_\_\_\_\_\_\_\_\_\_\_\_\_\_\_\_\_\_\_\_\_\_\_\_\_\_\_\_\_\_\_\_\_\_\_\_\_\_\_\_\_\_\_\_\_\_\_\_\_\_\_\_\_\_\_\_\_\_\_\_\_\_\_\_\_ \_\_\_\_\_\_\_\_\_\_\_\_\_\_\_\_\_\_\_\_\_\_\_\_\_\_\_\_\_\_\_\_\_\_\_\_\_\_\_\_\_\_\_\_\_\_\_\_\_\_\_\_\_\_\_\_\_\_\_\_\_\_\_\_\_\_\_\_\_\_\_

\_\_\_\_\_\_\_\_\_\_\_\_\_\_\_\_\_\_\_\_\_\_\_\_\_\_\_\_\_\_\_\_\_\_\_\_\_\_\_\_\_\_\_\_\_\_\_\_\_\_\_\_\_\_\_\_\_\_\_\_\_\_\_\_\_\_\_\_\_\_\_

- d) Give the relative path to the same **lemon** file from the **forest** directory:
- e) Give the relative path to the same **lemon** file from your own **HOME** directory:
- f) Give the relative path to the same **lemon** file from the directory called **/home**:
- g) Give the relative path to the same **lemon** file from the Linux ROOT directory:
- h) Give the relative path to the same **lemon** file from the directory called **/root**:
- i) List the **basenames** of **directories** that were successfully created (at any time) during the **review** exercise:
- j) List the **absolute pathnames** of all **directories** that were **successfully** deleted during the **review** exercise:
- k) List the **absolute pathnames** of the five **regular files** still remaining anywhere under the directory **lab3.8.** Do **not** include the names of any **directories** or sub-directories – list only the five absolute **regular** file names located **anywhere** under the review directory **lab3.8**:
- l) What command line recursively **finds** and displays **all** pathnames under **~/lab3.8** ?

\_\_\_\_\_\_\_\_\_\_\_\_\_\_\_\_\_\_\_\_\_\_\_\_\_\_\_\_\_\_\_\_\_\_\_\_\_\_\_\_\_\_\_\_\_\_\_\_\_\_\_\_\_\_\_\_\_\_\_\_\_\_\_\_\_\_\_\_\_\_\_\_\_\_\_\_\_\_

\_\_\_\_\_\_\_\_\_\_\_\_\_\_\_\_\_\_\_\_\_\_\_\_\_\_\_\_\_\_\_\_\_\_\_\_\_\_\_\_\_\_\_\_\_\_\_\_\_\_\_\_\_\_\_\_\_\_\_\_\_\_\_\_\_\_\_\_\_\_\_\_\_\_\_\_\_\_

\_\_\_\_\_\_\_\_\_\_\_\_\_\_\_\_\_\_\_\_\_\_\_\_\_\_\_\_\_\_\_\_\_\_\_\_\_\_\_\_\_\_\_\_\_\_\_\_\_\_\_\_\_\_\_\_\_\_\_\_\_\_\_\_\_\_\_\_\_\_\_\_\_\_\_\_\_\_

\_\_\_\_\_\_\_\_\_\_\_\_\_\_\_\_\_\_\_\_\_\_\_\_\_\_\_\_\_\_\_\_\_\_\_\_\_\_\_\_\_\_\_\_\_\_\_\_\_\_\_\_\_\_\_\_\_\_\_\_\_\_\_\_\_\_\_\_\_\_\_\_\_\_\_\_\_\_

- m) What does the **find** expression "**-ls**" do? (See "**man find**".)
- n) What does the **find** expression "**-type f**" do? (See "**man find**".)
- o) What does the **find** expression "**-size 100M**" do? (See "**man find**".)
- p) What does the **find** expression "**-size +100M**" do (note the plus sign)? (*Hint*: Search the man page for the string "**numeric arguments**" which explains how numbers can be specified to **find.**)
- q) What command line recursively **finds** and displays only pathnames owned by userid **idallen** under the system directory **/var/games** ? (You should see at least one file.)
- r) What command line recursively **finds** and displays only pathnames ending in "**log**" in the system directory **/etc** (you will see many **Permission denied** messages in the output, as well as pathnames)?

\_\_\_\_\_\_\_\_\_\_\_\_\_\_\_\_\_\_\_\_\_\_\_\_\_\_\_\_\_\_\_\_\_\_\_\_\_\_\_\_\_\_\_\_\_\_\_\_\_\_\_\_\_\_\_\_\_\_\_\_\_\_\_\_\_\_\_\_\_\_\_

\_\_\_\_\_\_\_\_\_\_\_\_\_\_\_\_\_\_\_\_\_\_\_\_\_\_\_\_\_\_\_\_\_\_\_\_\_\_\_\_\_\_\_\_\_\_\_\_\_\_\_\_\_\_\_\_\_\_\_\_\_\_\_\_\_\_\_\_\_\_\_

\_\_\_\_\_\_\_\_\_\_\_\_\_\_\_\_\_\_\_\_\_\_\_\_\_\_\_\_\_\_\_\_\_\_\_\_\_\_\_\_\_\_\_\_\_\_\_\_\_\_\_\_\_\_\_\_\_\_\_\_\_\_\_\_\_\_\_\_\_\_\_

- s) What command line recursively **finds** and displays only pathnames for things **bigger** than **500 Kilobytes** in the system directory **/etc** (you will see many **Permission denied** messages in the output)?
- t) Are you keeping a **reference list** of the commands used in every lab, along with the **options** used and what they **mean? Future** labs and tests will **expect** you to **remember** these command names and options.

\_\_\_\_\_\_\_\_\_\_\_\_\_\_\_\_\_\_\_\_\_\_\_\_\_\_\_\_\_\_\_\_\_\_\_\_\_\_\_\_\_\_\_\_\_\_\_\_\_\_\_\_\_\_\_\_\_\_\_\_\_\_\_\_\_\_\_\_\_\_\_\_\_\_\_\_\_\_

## *9 Using shell command line history (similar to DOS* **doskey***)*

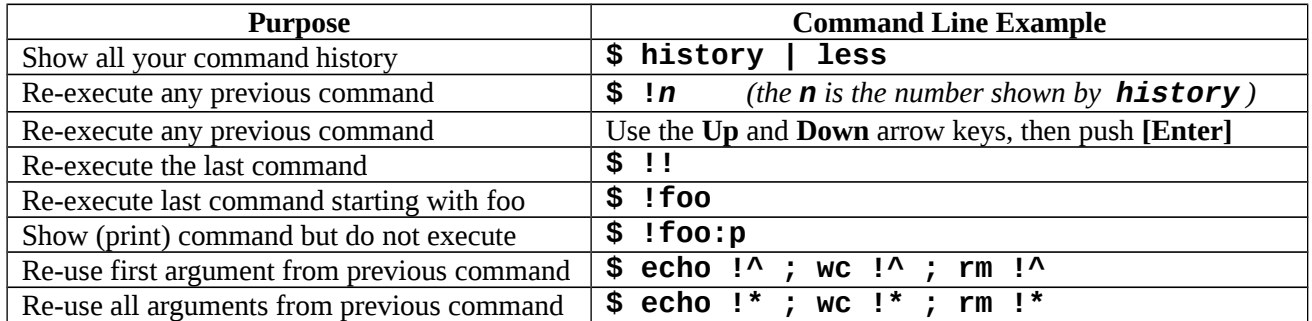

# **Using the built-in shell history command (saved in ~/.bash\_history )**

- ➢ **history | less**
- a) **Describe** what **kind** of output the above **history** command pipeline generates:
- b) **Describe** what the double-exclamation command **!!** would do, but **don't** actually do it:
- c) **Describe** what typing exclamation-two **!2** would do, but don't actually do it:
- \_\_\_\_\_\_\_\_\_\_\_\_\_\_\_\_\_\_\_\_\_\_\_\_\_\_\_\_\_\_\_\_\_\_\_\_\_\_\_\_\_\_\_\_\_\_\_\_\_\_\_\_\_\_\_\_\_\_\_\_\_\_\_\_\_\_\_\_\_\_\_\_\_\_\_\_\_\_\_\_\_ d) If the **history** command shows you a command, number **120**, that you would like to **re-execute**, what would you type into the shell to do that?

\_\_\_\_\_\_\_\_\_\_\_\_\_\_\_\_\_\_\_\_\_\_\_\_\_\_\_\_\_\_\_\_\_\_\_\_\_\_\_\_\_\_\_\_\_\_\_\_\_\_\_\_\_\_\_\_\_\_\_\_\_\_\_\_\_\_\_\_\_\_\_

\_\_\_\_\_\_\_\_\_\_\_\_\_\_\_\_\_\_\_\_\_\_\_\_\_\_\_\_\_\_\_\_\_\_\_\_\_\_\_\_\_\_\_\_\_\_\_\_\_\_\_\_\_\_\_\_\_\_\_\_\_\_\_\_\_\_\_\_\_\_\_\_\_\_\_\_\_\_\_\_\_ \_\_\_\_\_\_\_\_\_\_\_\_\_\_\_\_\_\_\_\_\_\_\_\_\_\_\_\_\_\_\_\_\_\_\_\_\_\_\_\_\_\_\_\_\_\_\_\_\_\_\_\_\_\_\_\_\_\_\_\_\_\_\_\_\_\_\_\_\_\_\_\_\_\_\_\_\_\_\_\_\_

\_\_\_\_\_\_\_\_\_\_\_\_\_\_\_\_\_\_\_\_\_\_\_\_\_\_\_\_\_\_\_\_\_\_\_\_\_\_\_\_\_\_\_\_\_\_\_\_\_\_\_\_\_\_\_\_\_\_\_\_\_\_\_\_\_\_\_\_\_\_\_\_\_\_\_\_\_\_\_\_\_